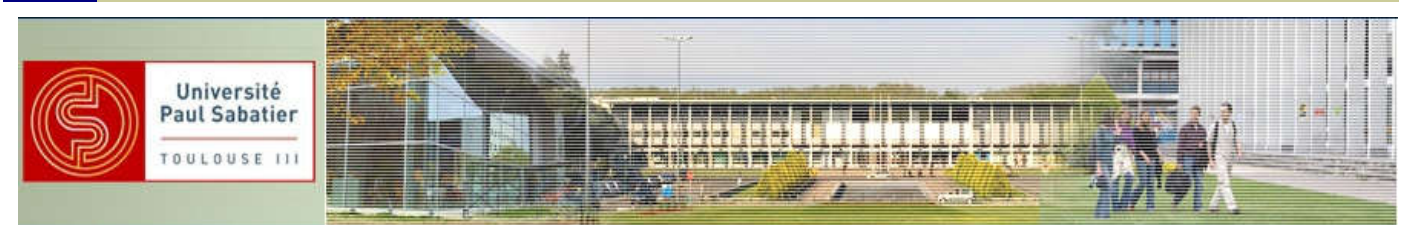

# *TP DS1621*

## *Durée : 4H*

## *Salles G45-G46 Bât 3A (voir plan fac page 2)*

Responsables TPs :

Hélène LEYMARIE helene.leymarie@univ-tlse3.fr

Thierry PERISSE thierry.perisse@univ-tlse3.fr

Technicien : Franck Lacourrège

# *TP1 a : Mise en œuvre d'un capteur de température I2C.(4h)*

*Documentations dans le répertoire TP-domotique-docsPRO:* 

*Norme I2C / Capteur de Température I2C DS1621*

*Carte développement PIC 16F877*

Salles de TP G45/G46 Recherche Google Maps Afficher les spors de recherche hourst adresses, commons el ponta d'inferi Google maps assessesses Plan : Salles G45/G46 Pour ne pas vous tromper de salle

et donc arriver à l'heure !!!

# *TP1 a Mise en œuvre d'un capteur de température I2C*

- 1. : Projet n°1 : ledmaquette
- *2. : Projet n°2 : lcdmaquette*
- *3. : Projet n°3 : lcd\_ds1631maquette*
- *4. : Projet n°4 : lcd\_ds1631maquette en autonomie*

## *PREPARATION et MANIPULATION*

A – PREPARATION (la préparation doit être jointe au compte rendu en fin de séance)

#### Préparation projet n°1 :

Récupérer et analyser le programme permettant de faire clignoter la LED.

Repérer sur la maquette les différents ports d'E/S (à l'aide du schéma électrique).

#### Préparation projet n°2 :

Récupérer et analyser le programme permettant d'afficher « test» sur le LCD.

#### Préparation projet n°3 :

Etude de la norme I2C.

Repérer sur le microcontrôleur les broches SDA et SCL.

A l'aide du document constructeur donner le schéma de câblage du DS1621

#### Préparation projet n°4 :

Donner le schéma de câblage si on alimente la maquette par une pile de 9V et un régulateur 7805.

#### B– MANIPULATION

Une validation de chaque partie expérimentale doit être faite avec un responsable. Les programmes doivent être commentés.

Les câblages doivent être soignés.

Attention à respecter les couleurs

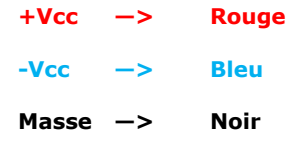

Un compte rendu (.pdf) doit être rendu en fin de séance.

Objectifs : Acquérir les bases pour utiliser un logiciel (mikroC PRO for PIC) permettant de programmer (programmateur mikroProg) un microcontrôleur (PIC16F877ou pic16F877A) avec un langage de haut niveau (langage C).

Prise en main du système (logiciel, matériel, …).

Lancer le Logiciel mikroC PRO for PIC présent sur le bureau du PC :

#### Projet n°1 : led

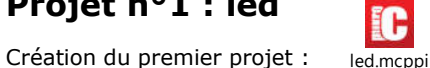

Pour chacun des programmes créer un répertoire du même nom led que l'on rangera dans le répertoire

#### Mes documents/TPcesi2021/Nom1-Nom2/led/\*\*\*

But: Faire clignoter une LED toutes les secondes (sortie7 du PORTD). (Lire le nom du pic et la fréquence du quartz sur votre maquette)

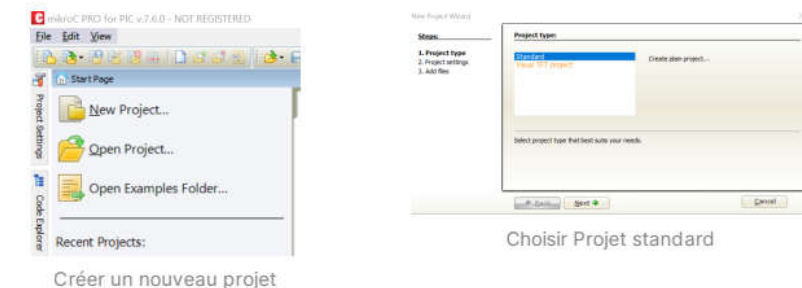

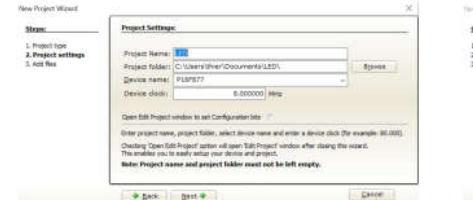

Choisir le nom du projet LED, le répertoire de sauvegarde .../LED/, le microcontrôleur 16F877, l'horloge 8Mhz

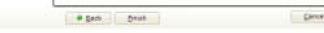

**Add** 

Pas de fichier à ajouter au projet

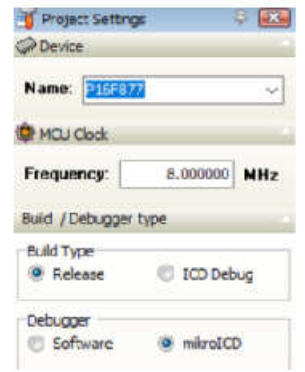

Choisir les paramètres de Project Settings

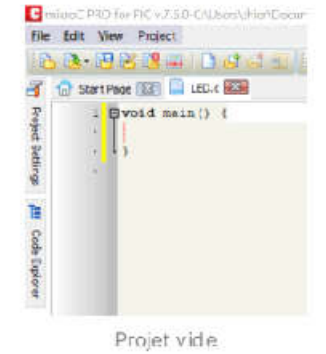

```
*void main() {
   PORTD = 0:
                                                                 // Initialisation PORTD
   TRISD = 0;
                                                                   // Configuration PORTD en sortie
   while(1) \{PORTD.F7 = ~PORTD.F7; // toggle D7
      I/PORTD = \sim PORTD;
                                                                      // toggle PORTD
      delay_ms(1000);
                                                                           // tempo 1s
   \mathcal{Y}}
B \rightarrowCoverts + 19 Copman (2012) 2000 + Supporter + 1415
the test time from facts.
                                                                                                            w
additional death to the way
                                                                                                            には同じをにつきるには半
子 企 Indig 国 G m+国
          \begin{array}{c} \begin{array}{c} \text{if } \begin{array}{l} \text{if } \begin{array}{l} \textħ
                 via secrit 1.
                 of installables when<br>Of findigmenties where as sentis
```
 $\frac{1}{\text{Poisson}} = \frac{1}{\text{Poisson}}$ 

Copier / Coller du programme ci-dessus

LED Compiler le projet "Build", vérifier

dans la fenêtre "Messages" il y a des

erreurs.

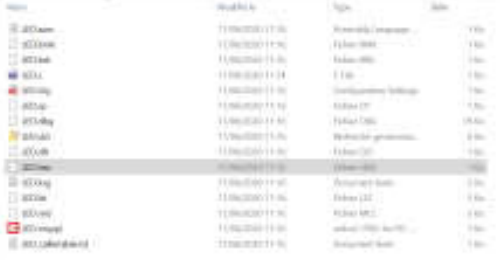

Regarder maintenant dans le répertoire LED les fichiers qui ont étés crées (en particulier "LED.hex" qui va nous servir pour programmer le microcontrôleur dans PROTEUS)

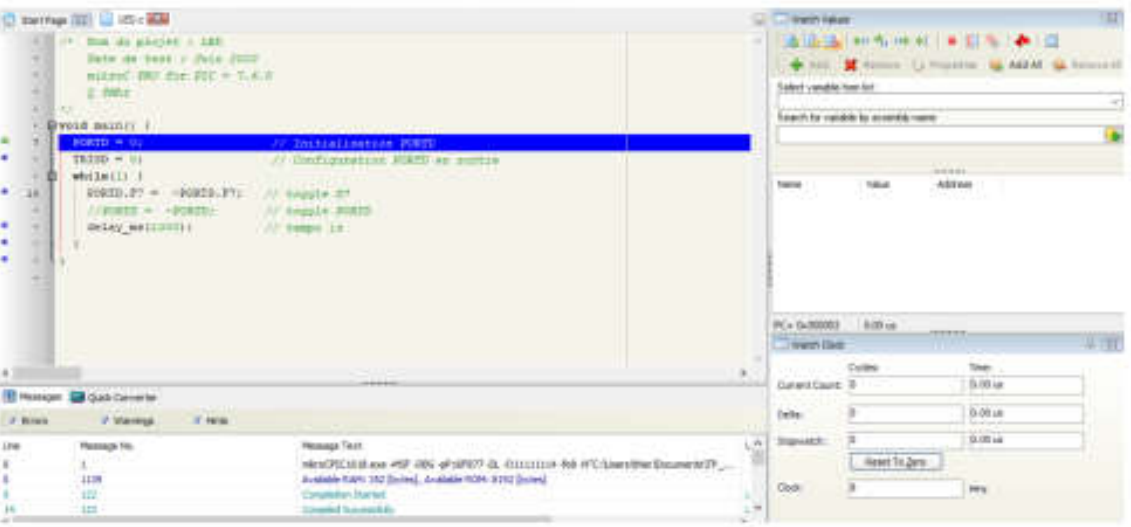

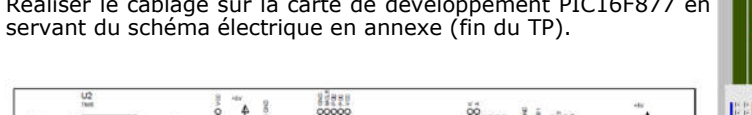

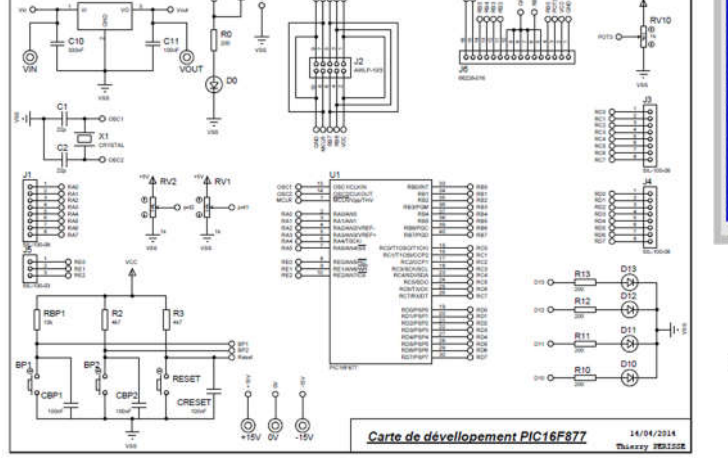

Branchons maintenant le programmateur mikroProg sur le connecteur (fil bleu à droite)

afin de transférer le programme dans le microcontrôleur PIC16F877.

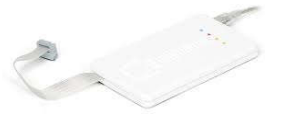

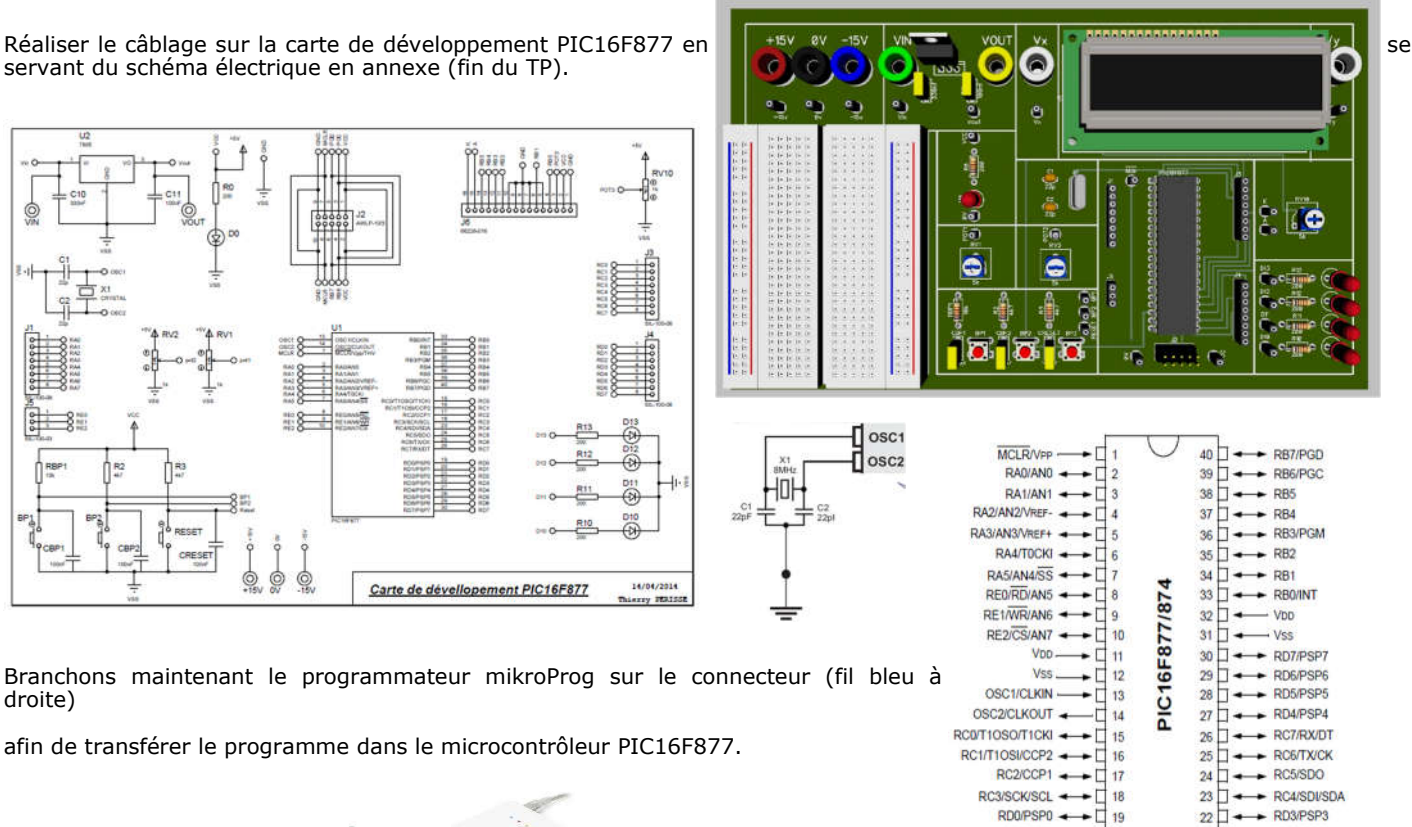

19

 $\overline{20}$ 

 $\leftrightarrow$  RD2/PSP2

 $21\overline{1}$ 

RD1/PSP1 +

Transférer le programme en cliquant sur Program. Le logiciel mikroProg suite for Pic est lancé et télécharge le fichier led.hex à transférer.

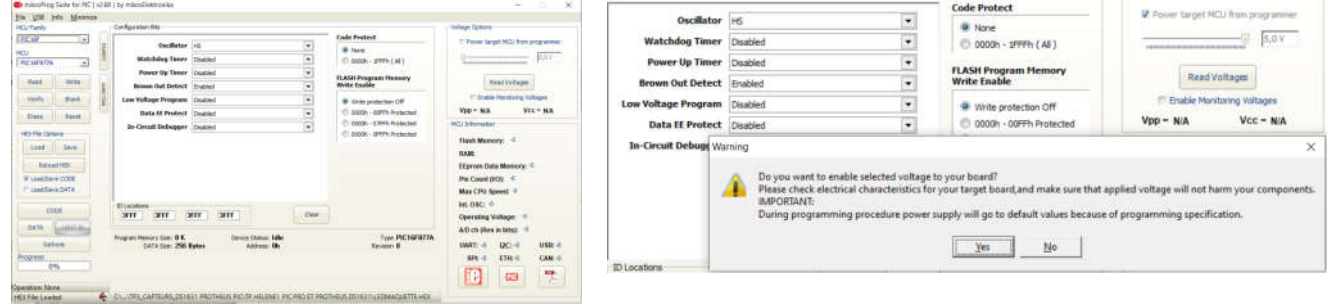

Write Mettre le curseur à 5V

 Alimenter en cochant le power target Mcu programmer et répondre yes La maquette est alimentée (voyant allumé).

le programme fonctionne et on le visualise avec la led qui clignote sur le port D.F7 que l'on aura câblé.

Si le programme n'est pas lancé, il faut une impulsion sur la broche MCU\_MCLR à 5V brièvement.

(Sur certains programmateurs, il faut laisser la broche MCU\_MCLR à 5V de façon permanente. On retira le 5V du MCU\_MCLR quand il faudra de nouveau programmer le pic)

#### Projet n°2 : lcdmaquette

Création d'un projet : lcdmaquette que l'on enregistrera dans le répertoire **Mes documents/TPcesi2021/Nom1-Nom2/** lcdmaquette/\*\*\*

Aller chercher le programme permettant d'afficher « test: pause café» et de faire clignoter une LED sur le portD.

Pour utiliser l'afficheur, on souhaite utiliser le PortB avec les affectations suivantes : 0,1,5,4,3,2 pour : RS, EN, D7, D6, D5, D4.

En utilisant les routines du LCD ( voir ci-dessous) : Justifier les lignes de codes du programme ci-contre.

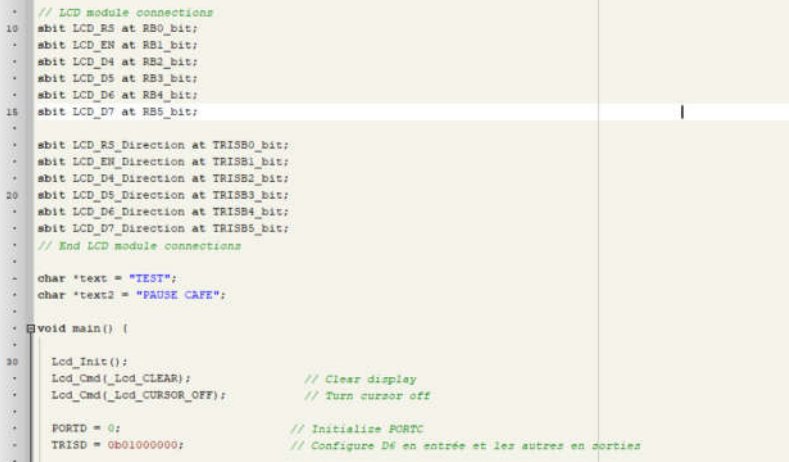

Pour avoir les détails sur les routines pilotant le LCD cliquer sur le Help

Rechercher / Taper LCD / Afficher les rubriques / LCD Library

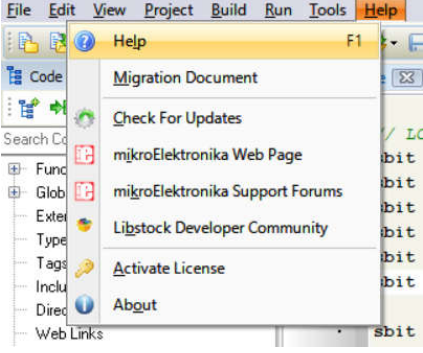

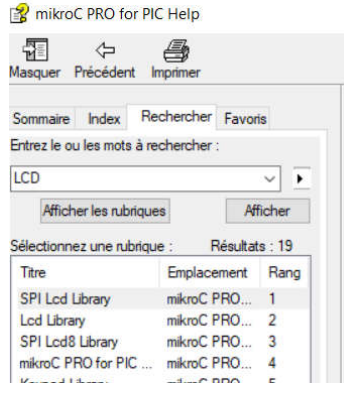

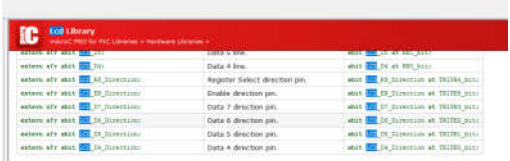

 $\Omega$ TEST:<br>PAUSE CAFE le ā .61 70 ξō b

Aucun câblage supplémentaire n'est nécessaire pour tester le fonctionnement du LCD.

Compiler le programme, transférer le programme dans le microcontrôleur et vérifier le bon fonctionnement du projet Icdmaquette. Faites valider

#### Préparation projet n°3 : lcd\_ds1621maquette

Ci-dessous un enregistrement des lignes SDA et SCL dans un exemple de communication entre le PIC16F877 et le DS1621 :

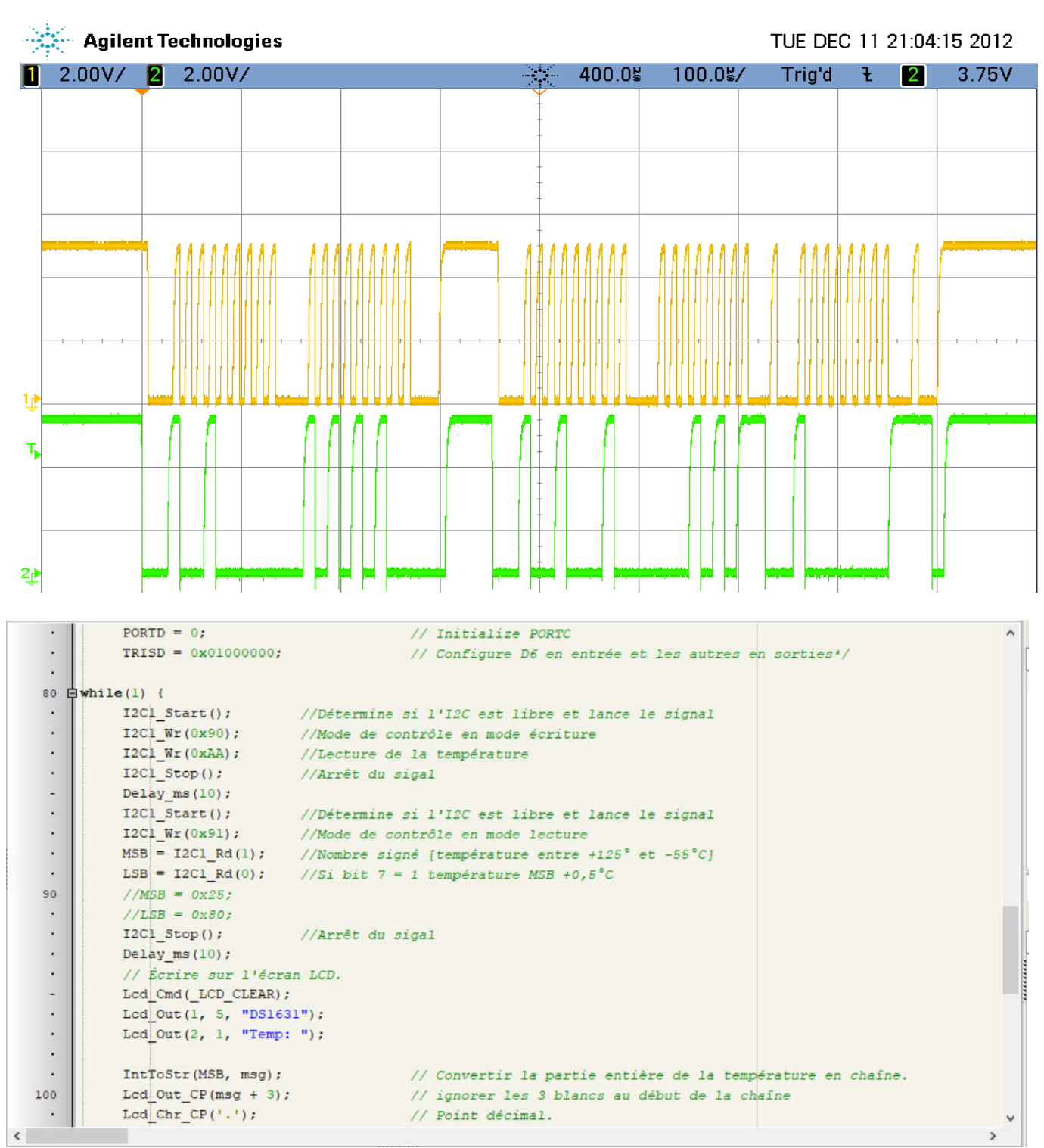

*A l'aide de la boucle infinie programmée ci-dessus et des signaux SDA et SCL cidessus :*

*Repérer les différents octets présents sur la ligne SDA et en donner leurs significations ?*

*- Sur cet exemple quelle est la température présente sur le capteur DS1621 ?*

### Projet n°3 : lcd\_ds1621maquette

Création d'un projet : lcd\_ds1621maquette ranger dans le répertoire Mes documents/TPcesi2021/Nom1-Nom2/ lcd\_ds1621maquette/\*\*\*

Câblage supplémentaire : DS1621

Alimentation : 5V pour VDD et 0v pour GND

Adresse physique à câbler d'après la programmation: 3 broches  $A_0A_1A_2$ 

**Digital Thermometer and Thermostat** 

 $8$   $\Box$   $V_{DD}$ 

 $\Box$  A<sub>0</sub>

 $6$   $\Box$  A<sub>1</sub>

 $5$   $\Box$   $A_2$ 

**DS1621** 

SDA et SCL à relier au PIC 16F877

**PIN ASSIGNMENT** 

 $SDA$ 

 $SCL$   $\Pi$ 

 $T_{\text{OUT}}$   $\Box$ 

 $GND$ 

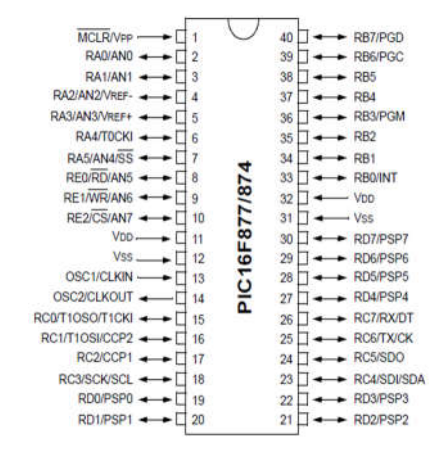

#### Recherche d'aide sur la programmation à partir :

ä

 $\overline{3}$ 

-de la bibliothèque mikroC Pro

- de la notice technique DS1621:

- du programme donné ci dessus :

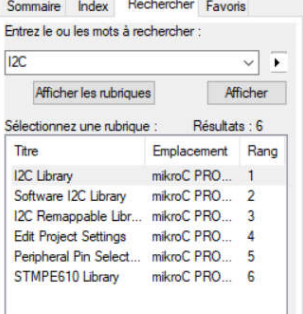

#### **I2C** Library Ĭ C mikroC PRO for PIC Libraries > Hardwa **Library Routines**

- lacksquare 12Cx\_Init<br>lacksquare 12Cx\_Start
- I2Cx\_Repeated\_Start<br>■ I2Cx\_Is\_Idle
- $I2Cx_Rd$
- 12Cx\_Wr<br>- I2Cx\_Stop
- **I2Cx SetTimeoutCallback**
- 12C\_Set\_Active

**Generic Routines** 

Start **20** Restart ٠ 2C Is Idle Î, Read

Write Stop

٠

Repérer et commenter les lignes de commande concernant l'I2C.

Vérifier le bon fonctionnement du projet et faites valider.

#### Projet n°4 : lcd\_ds1621maquette en autonomie

On travaille exactement sur le même projet que précédemment.

But : Rendre le système autonome

Jusqu'à présent la maquette est alimentée via le programmateur. Le but est d'enlever cette connexion .

on alimente le montage via une pile de 9V et un régulateur de tension 7805 de telle sorte qu'on possède en sortie du régulateur une tension de 5V.

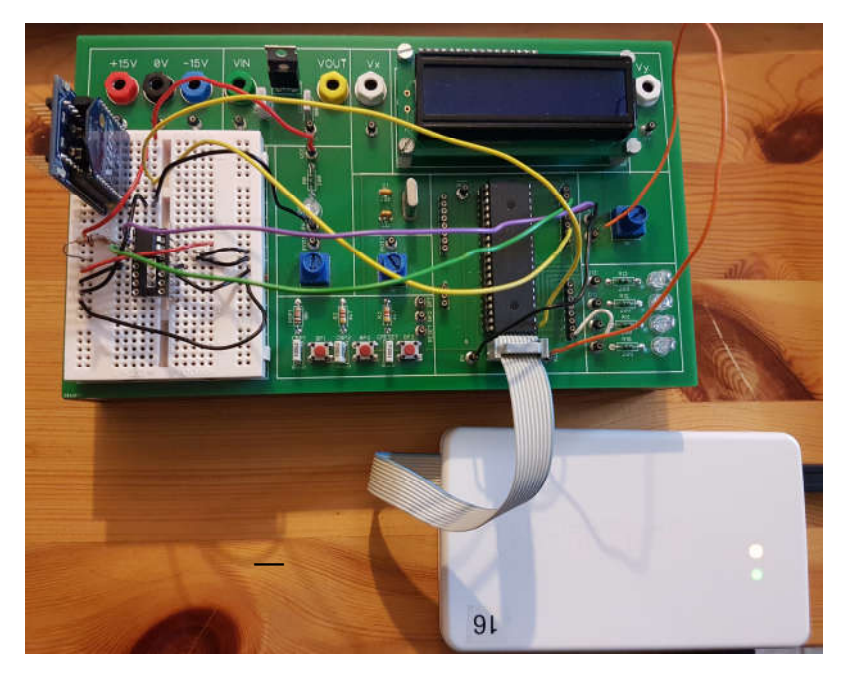

enlever le connecteur .

relier MCUMCLR à +VCC ( pin MCR barré sur la maquette)

repérer sur la maquette le régulateur 7805 et étudier sa documentation constructeur. Câbler.

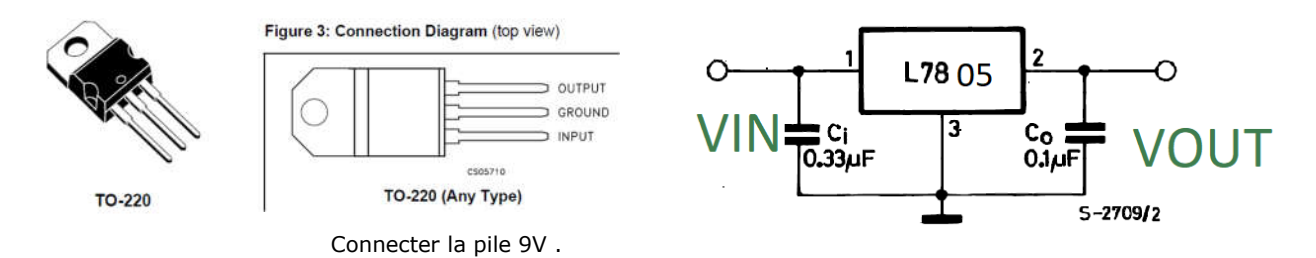

Vérifier le bon fonctionnement et faites valider.

Sortir dehors avec la maquette et relever une dizaine de mesures de température jusqu'au régime permanent. En déduire le temps de réponse du capteur .

#### Carte de développement PIC 16F877 :

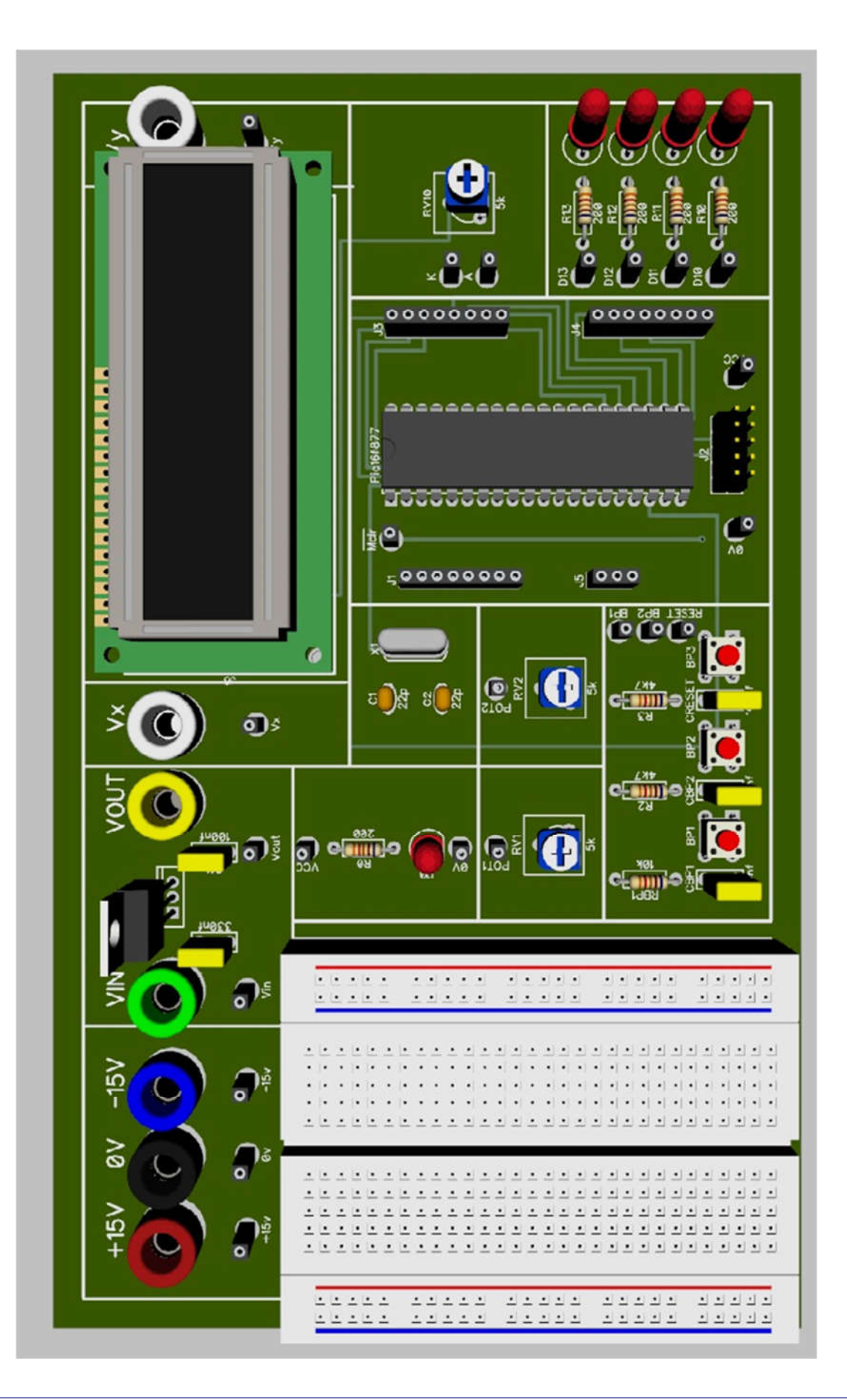

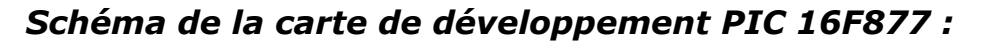

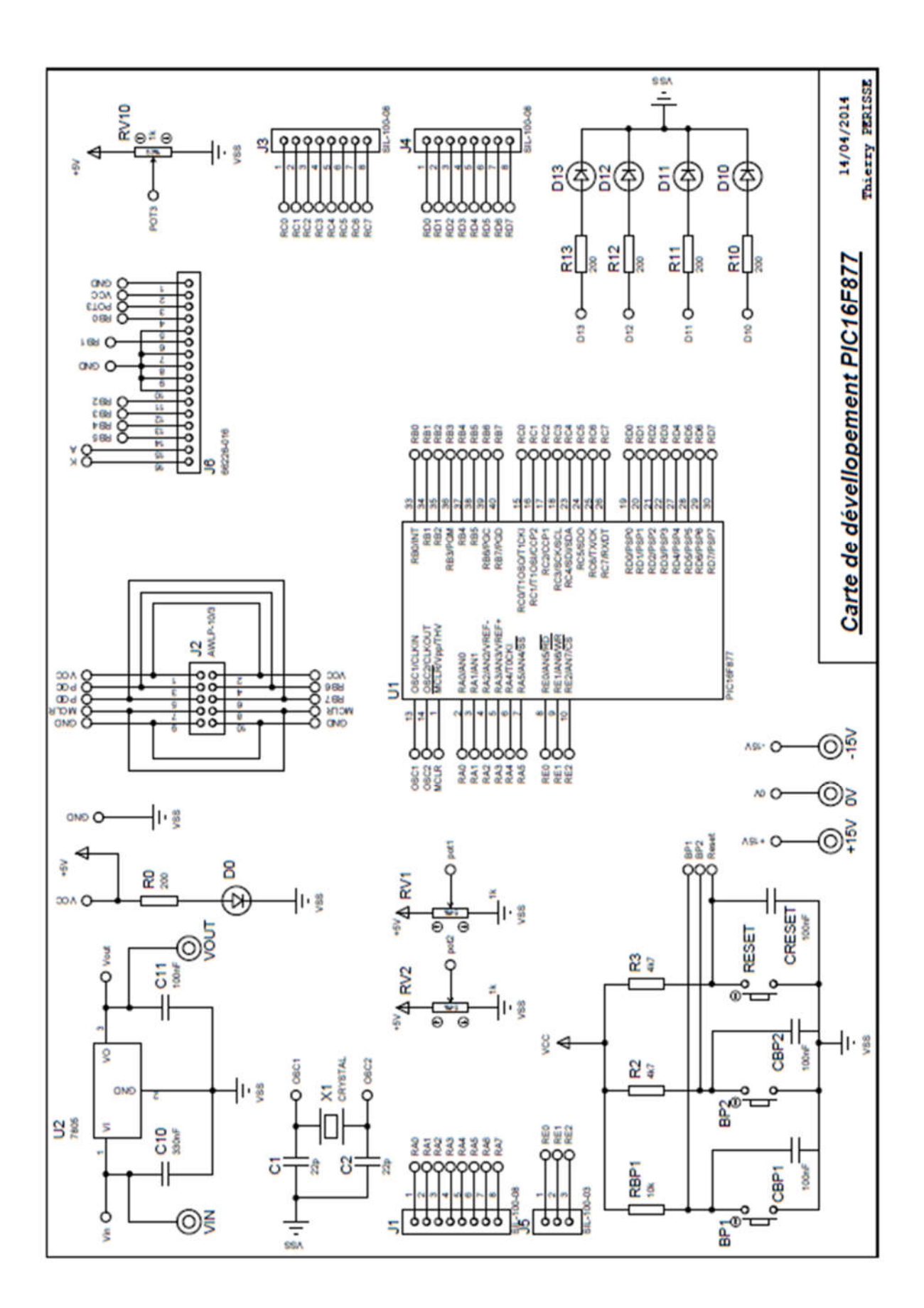